## **Stetson University Summer Saxophone Workshop 2017 2021 Video Audition Instructions**

Dear Saxophone Workshop Participant,

Before your prepare your audition video, read through all these instructions carefully.

- 1. You may use a phone/tablet. You may also use a camera attached to your computer. However, test your recording level, picture placement, etc. to get the best recording you can.
- 2. Make sure we can see you, as well as your hands/fingers throughout the video.
- 3. Do not edit, crop, or audio ehance your video with any special editing program.
- 4. Avoid using a metronome during the audition.
- 5. Do not record multiple attempts of any portion of the audition material. If you are unsatisfied with a take, you should start over.
- 6. Do not send multiple attempts of any portion of the audition material.
- 7. Practice recording yourself a few days before you plan to send a recording so you can get used to trying. All students should send their audition recordings by June 23rd.
- 8. All students should record all three parts: scales (memorized), assigned audition etude, assigned jazz etude. These should all be recorded in the same video.
- 9. Someone else *(teacher, friend, or family member)* may record you, however we only want to physically hear & see your playing.
- **10. If you don't have a facebook account & your video needs to be sent from someone else's facebook account, that is okay.**

### **TO RECORD YOUR VIDEO & SEND USING A PHONE/TABLET:**

Open the camera app on your phone. Record your video.

- 1. First, introduce yourself: First Name, then Last Name
- 2. Say, "I am entering erade next school year"
- 3. Play your assigned memorized scales. *(have music stand turned around)*
- 4. Play your assigned audition etude *(using music)*
- 5. Play your assigned jazz audition etude *(using music)*
- 6. Open your facebook app, and tap the messenger icon in the upper right corner. *(if you do not have the messenger app, your device will prompt you to download & install it)*

7. Once messenger app is open, tap the compose new message icon

- in the upper right corner.  $\blacksquare$
- 8. To: Stetson University Saxophone Studio *(an automated icon for the group may appear after typing most of the name)* Tap the icon for the group.

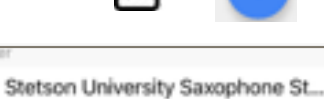

9. Tap the "attach media/picture" icon near where the keyboard pops up.

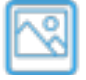

10. Tap your video you just recorded from the previews that pop up and tap send/attach *(depending on what your device says)*

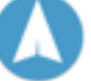

# **Stetson University Summer Saxophone Workshop 2021 Video Audition Instructions**

### **TO RECORD YOUR VIDEO & SEND USING HOME COMPUTER:**

Open the video recorder program you use for your computer's operating system. Record your video.

- 1. First, introduce yourself: First Name, then Last Name
- 2. Say, "I am entering \_\_\_\_ grade next school year"
- 3. Play your assigned memorized scales. *(have music stand turned around)*
- 4. Play your assigned audition etude *(using music)*
- 5. Play your assigned jazz audition etude *(using music)*
- 6. Save your video somewhere *(desktop or someplace easy to find)*
- 7. Open your internet browser
- 8. Log in to your facebook account
- 9. In the search field in facebook, type: **Stetson University Saxophone Studio**. When the group appears, click on it. You do not need to join the group.

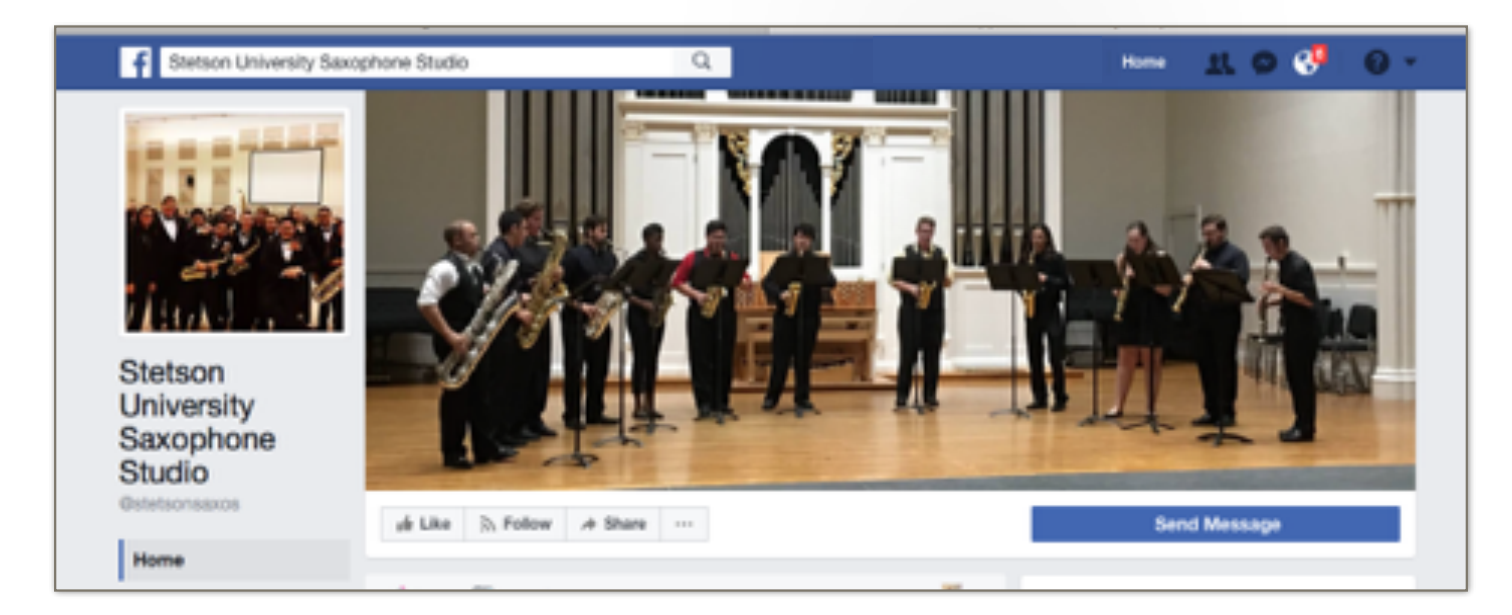

#### 10. Click on **Send Message**

- 11. Near the bottom of the message, click the attach file icon *(paperclip)*
- 12. Find the video you just recorded & saved, and select that file. It should automatically send the file.

Remember these things in addition to all the instructions you have read:

- Do not upload your video as a post, this means everyone can see your video.
- Consider having a teacher preview your video before you send it.
- Avoid speaking inbetween performed material. After the introduction, you won't need to tell us what you are playing, because we will hear it.
- ALL AUDITIONS MUST BE SENT IN BY WEDNESDAY, JUNE 23rd. This allows us to have all groups & classes set before the workshop begins.